# Informatik

#### Vorlesung am D-MATH / D-PHYS der ETH Zürich

Bernd Gärtner

HS 2017

### **W i l l k o m m e n**

#### **zur Vorlesung Informatik!**

am D-MATH/D-PHYS der ETH Zürich.

**Ort und Zeit:**

Tuesday 13:15 - 15:00, ML D28, ML E12. Pause 14:00 - 14:15, leichte Verschiebung möglich.

**Vorlesungs-Webseite**

<http://lec.inf.ethz.ch/ifmp>

### **Team**

Assistenten Max Biegert Marius Gächter David Graf Sejdiu Haki Sven Heberle Maximilian Holst Tobias Klenze Adrian Langenbach Christoph Müller Benjamin Rothenberger Felix Richter Tobias Sägesser David Sommer Matthias Untergassmair Bhargav Bhatt Sinisa Matetic Reza Sefidgar Alen Stojanov Eliza Wszola Marco Guarnieri

Dozent BG

# **Einschreibung in Ubungsgruppen ¨**

Gruppeneinteilung selbstständig via Webseite

# **Einschreibung in Übungsgruppen**

- Gruppeneinteilung selbstständig via Webseite
- 14 Gruppen auf Deutsch, 5 auf Englisch, eine auf Italienisch

# **Einschreibung in Übungsgruppen**

- Gruppeneinteilung selbstständig via Webseite
- 14 Gruppen auf Deutsch, 5 auf Englisch, eine auf Italienisch ■ Einschreibung offen heute (19. September) ab 15:15 Uhr

# **Einschreibung in Übungsgruppen**

- Gruppeneinteilung selbstständig via Webseite
- 14 Gruppen auf Deutsch, 5 auf Englisch, eine auf Italienisch
- Einschreibung offen heute (19. September) ab 15:15 Uhr
- Alle Übungen finden zur gleichen Zeit statt, Sie müssen also nur auf die Sprache achten!

■ Tag 0 (Dienstag): Übung zur Vorlesung verfügbar (online), erste Vorbesprechung in den Übungen

■ Tag 7 (Dienstag): Besprechung der Übung

- Tag 12 (Sonntag): Späteste Abgabe der Übung
- Tag 14 (Dienstag): Nachbesprechung der Übung

- Tag 0 (Dienstag): Übung zur Vorlesung verfügbar (online), erste Vorbesprechung in den Übungen
- Tag 7 (Dienstag): Besprechung der Übung
- Tag 12 (Sonntag): Späteste Abgabe der Übung
- Tag 14 (Dienstag): Nachbesprechung der Übung

- Tag 0 (Dienstag): Übung zur Vorlesung verfügbar (online), erste Vorbesprechung in den Übungen
- Tag 7 (Dienstag): Besprechung der Übung
- Tag 12 (Sonntag): Späteste Abgabe der Übung
- Tag 14 (Dienstag): Nachbesprechung der Übung

- Tag 0 (Dienstag): Übung zur Vorlesung verfügbar (online), erste Vorbesprechung in den Übungen
- Tag 7 (Dienstag): Besprechung der Übung
- Tag 12 (Sonntag): Späteste Abgabe der Übung
- Tag 14 (Dienstag): Nachbesprechung der Übung

# **Zu den Ubungen ¨**

An der ETH ist (seit HS 2013) für die Prüfungszulassung kein Testat erforderlich.

# **Zu den Ubungen ¨**

Bearbeitung der wöchentlichen Übungsserien ist also freiwillig, wird aber *dringend* empfohlen!

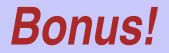

- Bearbeitung der wöchentlichen Übungsserien ist also freiwillig, wird aber *dringend* empfohlen!
- Ihre Programmierübungen werden (halb)automatisch bewertet. Durch Bearbeitung der wöchentlichen Übungsserien kann ein Bonus von maximal 0.25 Notenpunkten erarbeitet werden, der an die Prüfung mitgenommen wird.

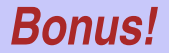

- Bearbeitung der wöchentlichen Übungsserien ist also freiwillig, wird aber *dringend* empfohlen!
- **In Ihre Programmierübungen werden (halb)automatisch bewertet.** Durch Bearbeitung der wöchentlichen Übungsserien kann ein Bonus von maximal 0.25 Notenpunkten erarbeitet werden, der an die Prüfung mitgenommen wird.
- Der Bonus ist proportional zur erreichten Punktzahl über alle Serien, wobei volle Punktzahl einem Bonus von 0.25 entspricht.
- **Regel:** Sie geben nur Lösungen ab, welche Sie selbst verfasst und verstanden haben.
- Wir prüfen das (zum Teil automatisiert) nach und behalten uns insbesondere mündliche Prüfgespräche vor.
- Sollten Sie zu einem Gespräch eingeladen werden: geraten Sie nicht in Panik. Es gilt primär die Unschuldsvermutung. Wir wollen wissen, ob Sie verstanden haben, was Sie abgegeben haben.

Für die Übungen verwenden wir eine sehr einfach zu benutzende Online-Entwicklungsumgebung; Sie benötigen lediglich einen Browser, Internetverbindung und Ihr ETH Login.

- Für die Übungen verwenden wir eine sehr einfach zu benutzende Online-Entwicklungsumgebung; Sie benötigen lediglich einen Browser, Internetverbindung und Ihr ETH Login.
- Alle ihre Entwürfe und Lösungen sind online gespeichert und von überall zugänglich.
- Für die Übungen verwenden wir eine sehr einfach zu benutzende Online-Entwicklungsumgebung; Sie benötigen lediglich einen Browser, Internetverbindung und Ihr ETH Login.
- Alle ihre Entwürfe und Lösungen sind online gespeichert und von überall zugänglich.
- **Falls Sie keinen Zugang zu einem Computer haben: in der ETH** stehen an vielen Orten öffentlich Computer bereit.

### **Online Tutorial**

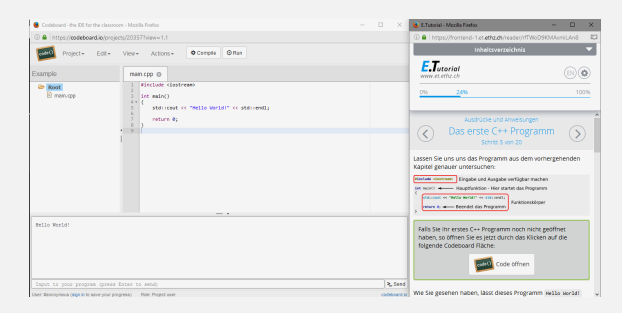

#### Zum Einstieg stellen wir ein *Online-C++ Tutorial* zur Verfügung.

Ziel: Ausgleich der unterschiedlichen Programmierkenntnisse.

Schriftlicher Minitest zur *Selbsteinschätzung* in der ersten Übungsstunde (Dienstag, 26. September), nicht notenrelevant

### **Online Tutorial**

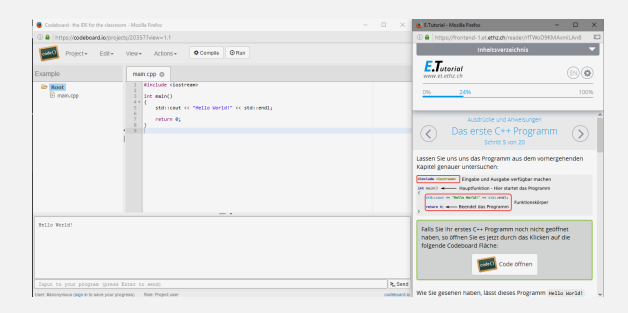

Zum Einstieg stellen wir ein *Online-C++ Tutorial* zur Verfügung. Ziel: Ausgleich der unterschiedlichen Programmierkenntnisse.

Schriftlicher Minitest zur *Selbsteinschätzung* in der ersten Übungsstunde (Dienstag, 26. September), nicht notenrelevant

### **Online Tutorial**

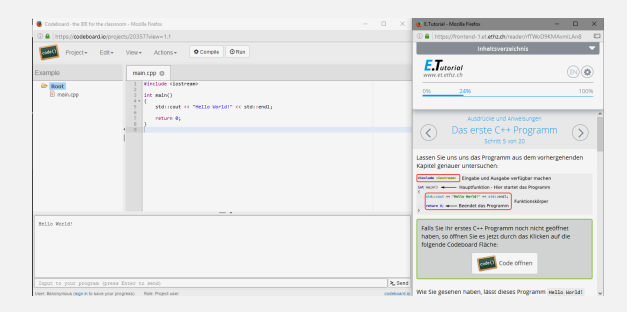

Zum Einstieg stellen wir ein *Online-C++ Tutorial* zur Verfügung.

Ziel: Ausgleich der unterschiedlichen Programmierkenntnisse.

Schriftlicher Minitest zur *Selbsteinschätzung* in der ersten Übungsstunde (Dienstag, 26. September), nicht notenrelevant Prüfungsstoff für die Endprüfung (in der Winter- oder Sommersession 2018) schliesst ein

- **Norlesungsinhalt (Vorlesung, Handout) und**
- Übungsinhalte (Übungsstunden, Übungsaufgaben).

Prüfung ist schriftlich. Es sind keine Hilfsmittel zugelassen. Es wird sowohl praktisches Wissen (Programmierfähigkeit<sup>1</sup>) als auch theoretisches Wissen (Hintergründe, Systematik) geprüft.

<sup>&</sup>lt;sup>1</sup>soweit in schriftlicher Prüfung möglich

### **Codeboard**

#### *Codeboard* ist eine Online-IDE: Programmieren im Browser!

- $\blacksquare$  Falls vorhanden, bringen Sie Ihren Laptop/Tablet/... mit in den Unterricht.
- Sie können direkt in der Vorlesung Beispiele ausprobieren, ohne dass Sie irgendwelche Tools installieren müssen.

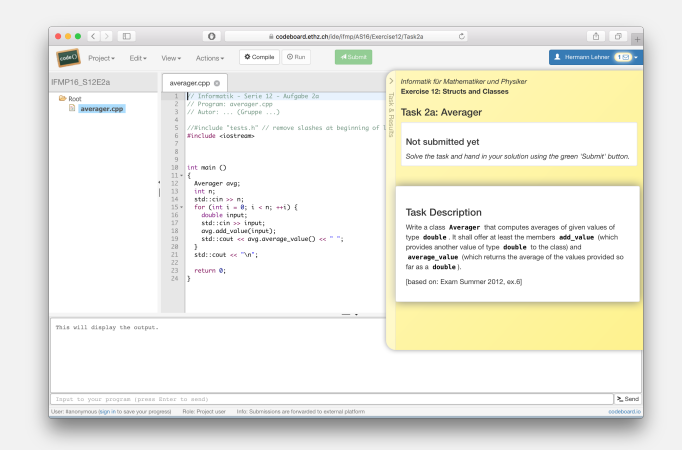

### **Expert**

Unser Übungssystem besteht aus zwei unabhängigen Systemen, die miteinander kommunizieren:

#### **Das ETH Abgabesystem:**

Ermöglicht es uns, Ihre Aufgaben zu bewerten

#### **Die Online IDE:** Die

Programmierumgebung

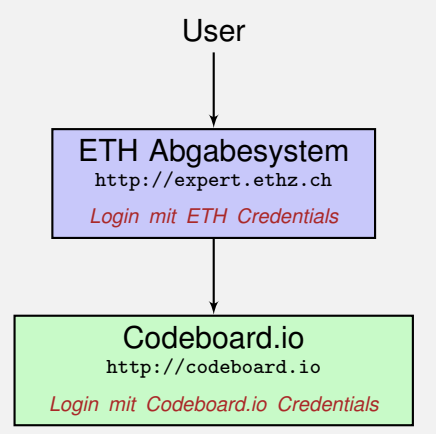

Gehen Sie auf <http://codeboard.io> und erstellen Sie dort ein Konto, bleiben Sie am besten eingeloggt.

#### Einschreibung in Übungsgruppen

Gehen Sie auf <http://expert.ethz.ch/ifmp17> und schreiben Sie sich dort in eine Übungsgruppe ein.

Falls Sie noch keinen **Codeboard.io** Account haben ...

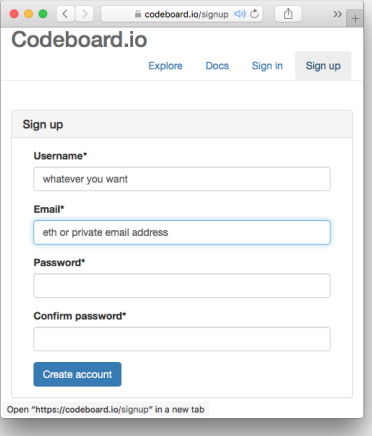

Wir verwenden die Online IDE **Codeboard.io**

#### Falls Sie noch keinen **Codeboard.io** Account haben ...

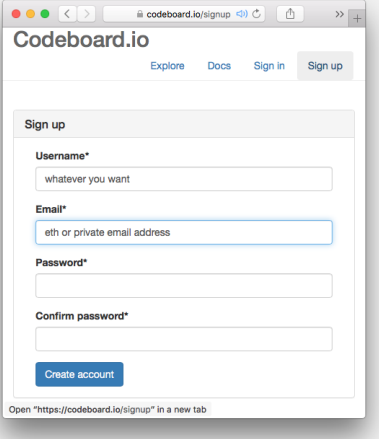

- Wir verwenden die Online IDE **Codeboard.io**
- **Erstellen Sie dort einen** Account, um Ihren Fortschritt abzuspeichern und später Submissions anzuschauen

#### Falls Sie noch keinen **Codeboard.io** Account haben ...

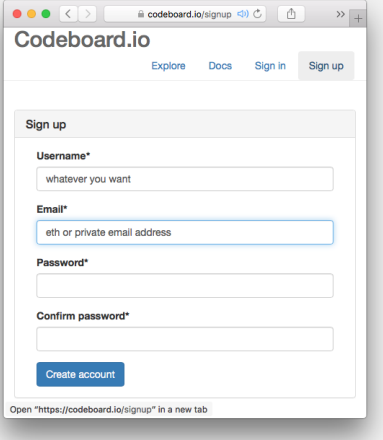

- Wir verwenden die Online IDE **Codeboard.io**
- **Erstellen Sie dort einen** Account, um Ihren Fortschritt abzuspeichern und später Submissions anzuschauen
- **Anmeldedaten können beliebig** gewählt werden! *Verwenden Sie nicht das ETH Passwort.*

### **Codeboard.io Login**

Falls Sie schon einen Account haben, loggen Sie sich ein:

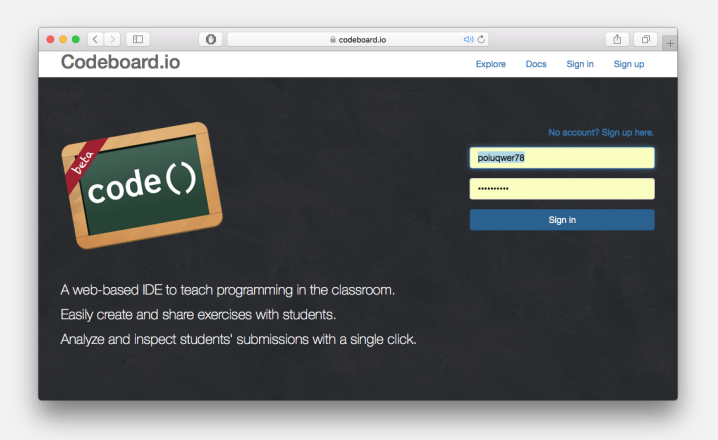

# **Einschreibung in Übungsgruppen - I**

Besuchen Sie <http://expert.ethz.ch/ifmp17> Loggen Sie sich mit Ihrem nethz Account ein.

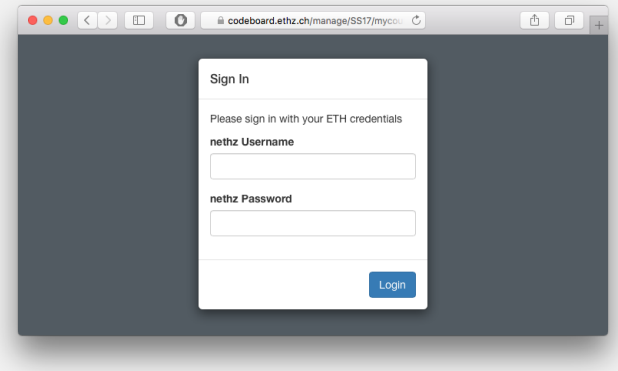

# **Einschreibung in Ubungsgruppen - II ¨**

Schreiben Sie sich in diesem Dialog in eine Übungsgruppe ein.

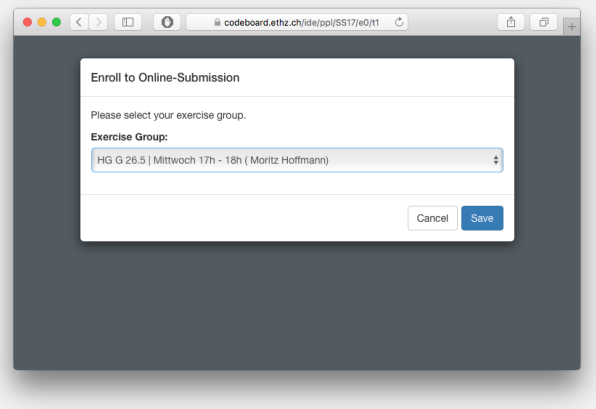

# **Die erste Ubung ¨**

Sie sind nun eingeschrieben und die erste Übung ist geladen. Folgen Sie den Anweisungen in der gelben Box.

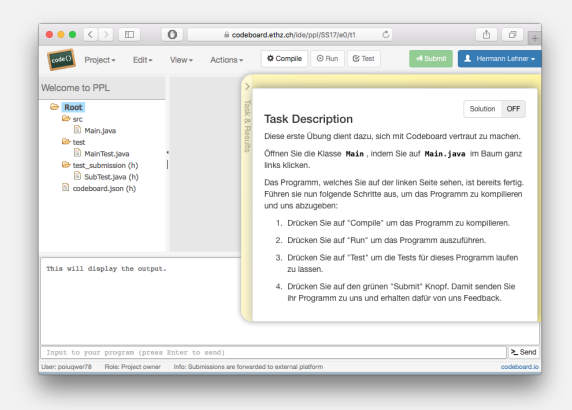

## **Die erste Ubung - Codeboard.io Login ¨**

#### *Achtung!* Falls Sie diese Nachricht sehen, klicken Sie auf Sign in now und melden Sie sich dort mit Ihrem **Codeboard.io** Account ein.

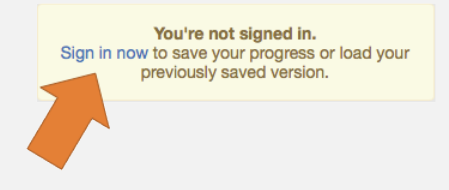

## **Die erste Ubung - Fortschritt speichern! ¨**

*Achtung!* Speichern Sie Ihren Fortschritt regelmässig ab. So können Sie jederzeit an einem anderen Ort weiterarbeiten.

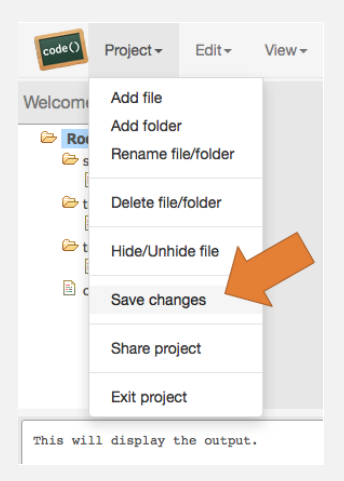